## Schedule

An app for managing and displaying regular weekly events on a calendar.

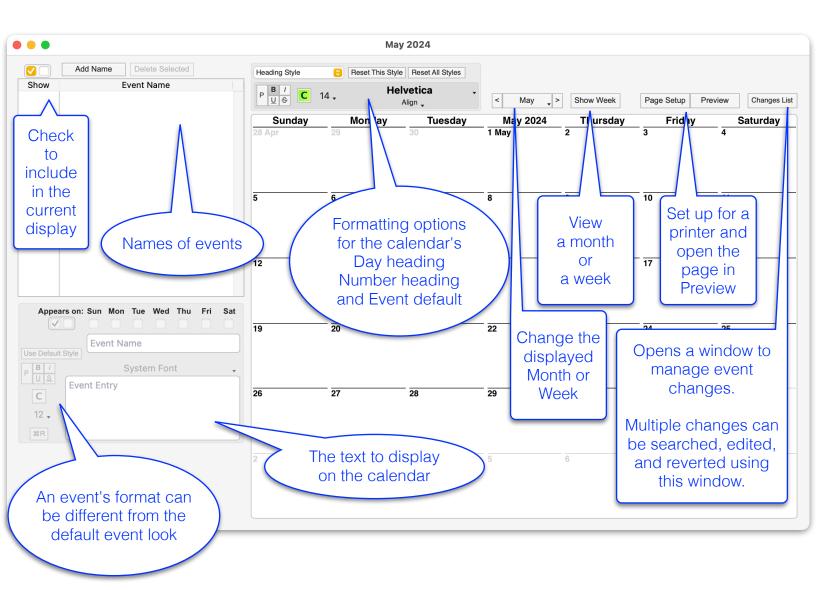

## The main window displays:

A list of event names.

A tool palette to format the day names, day numbers, and event default styles. An area to edit the name, display content, and appearance of a highlighted event. Buttons to change the month or week, switch between month and week views, page setup, print preview, and display a maintenance view of changes to regular events.

In terms of a work schedule, an event can be given a name (Tina morning), a description (Tina 6am-2pm), a unique appearance, and assigned days to appear. The description can be changed on a day to handle an exception for that day (Tina off today).

The names are displayed in the calendar in the same order in which they appear in the list.

Drag names up and down in the list to change the displayed order.

Double-click on a day to edit its content and appearance.

The Entry Changes window

displays all of the events that are scheduled for that day.

Each event can be edited.

To have an edited event revert to its default state, click the "-->" cell next to that entry.

May 2024 Add Name Delete Selected Heading Style Reset This Style Reset All Styles Show Event Name P B / C 14. Helvetica Mav Show Week Page Setup Changes List Austin afternoon Sunday Tuesday May 2024 Thursday Friday Saturday 1 May Tina 6am-2pm Tina 6am-2nm Tina 6am-2pm J Tina 6am-2nm Tina 6am-2pm Austin 2pm-10pm Austin 2pm-10pm Austin 2pm-10pm Austin 2pm-10pm Austin 2pm-10pm Tina 6am-2pm 7 Tina 6am-2pm Tina 6am-2pm Tina 6am-2pm Tina 6am-2pm Austin 2pm-10pm Austin 2pm-10pm Austin 2pm-10pm Austin 2pm-10pm Austin 2pm-10pm 12 Tina 6am-2pm Tina 6am-2pm 13 Tina off 14 Tina 6am-2pm Tina 6am-2nm Appears on: Sun Mon Tue Wed Thu Fri **20** Tina 6am-2pm 22 Tina 6am-2pm 23 Tina 6am-2pm 21 Tina 6am-2pm Tina morning Austin 2pm-10pm Austin 2pm-10pm Austin 2pm-10pm Austin 2pm-10pm Austin 2pm-10pm Use Default Style Helvetica Tina 6am-2pm C Tina 6am-2pm Tina 6am-2pm Tina 6am-2pm Tina 6am-2pm Tina 6am-2pm 12 🗸 Austin 2pm-10pm Austin 2pm-10pm Austin 2pm-10pm Austin 2pm-10pm Austin 2pm-10pm Entry Changes 05/13/2024 Tina off Tina 6am-2pm Tina 6am-2pm Tina 6am-2pm Tina 6am-2pm Tina 6am-2pm Austin 2pm-10pm Austin 2pm-10pm Austin 2pm-10pm Austin 2pm-10pm Austin 2pm-10pm

This area will appear and list the entry changes that have been made for the selected event.

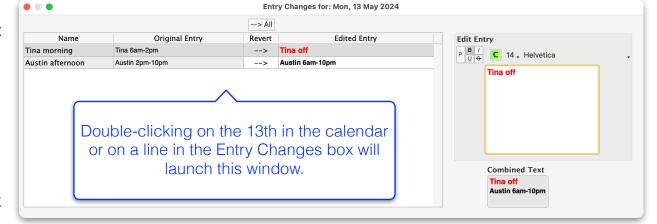

The exception that was created for that day will be removed and the event will reappear in the calendar with its default style.

Character formatting in the Edit Entry areas is performed on any highlighted text:

This is an example.

An event that is checked to Show for every day of the week will only appear on the calendar if there is some text in the Event Entry. An event with no text can be used to keep random events

without using space in the calendar unless it is needed.

Enter a space character in an event in the Event Changes window to create a blank line as seen on Monday 5/28 below.

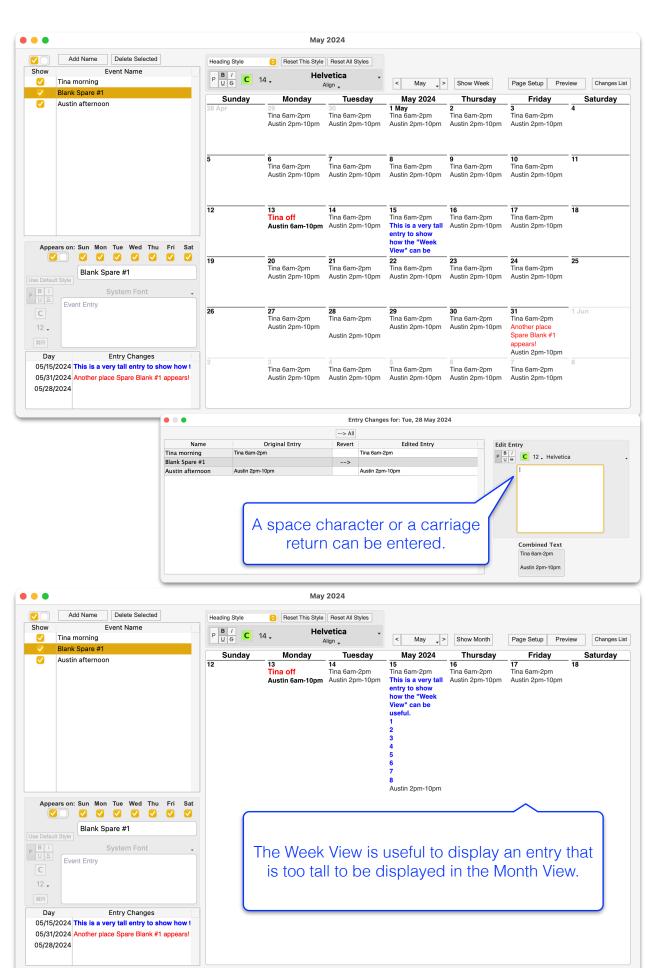